## **Exportação de XML's EMSys**

- Como exportar XML's através do EMSys?
- Gerando XML's pelo EMsys?
- Dúvida para gerar o XML.

## Exportação de XML's pelo EMSys

O arquivo XML, é aquele que contém a nota fiscal emitida após uma venda. Esse arquivo é utilizado pelo SEFAZ para armazenar as informações fiscais da operação comercial, como a nota fiscal eletrônica. Este  $\odot$ arquivo deve permanecer disponível para a consulta e armazenamento digital.

A legislação diz, que, o arquivo deve permanecer disponível para download pelo destinatário, o que requer um local apropriado para seu armazenamento pelo período de 5 anos.

Para realizar a exportação do XML, acesse o EMSys.

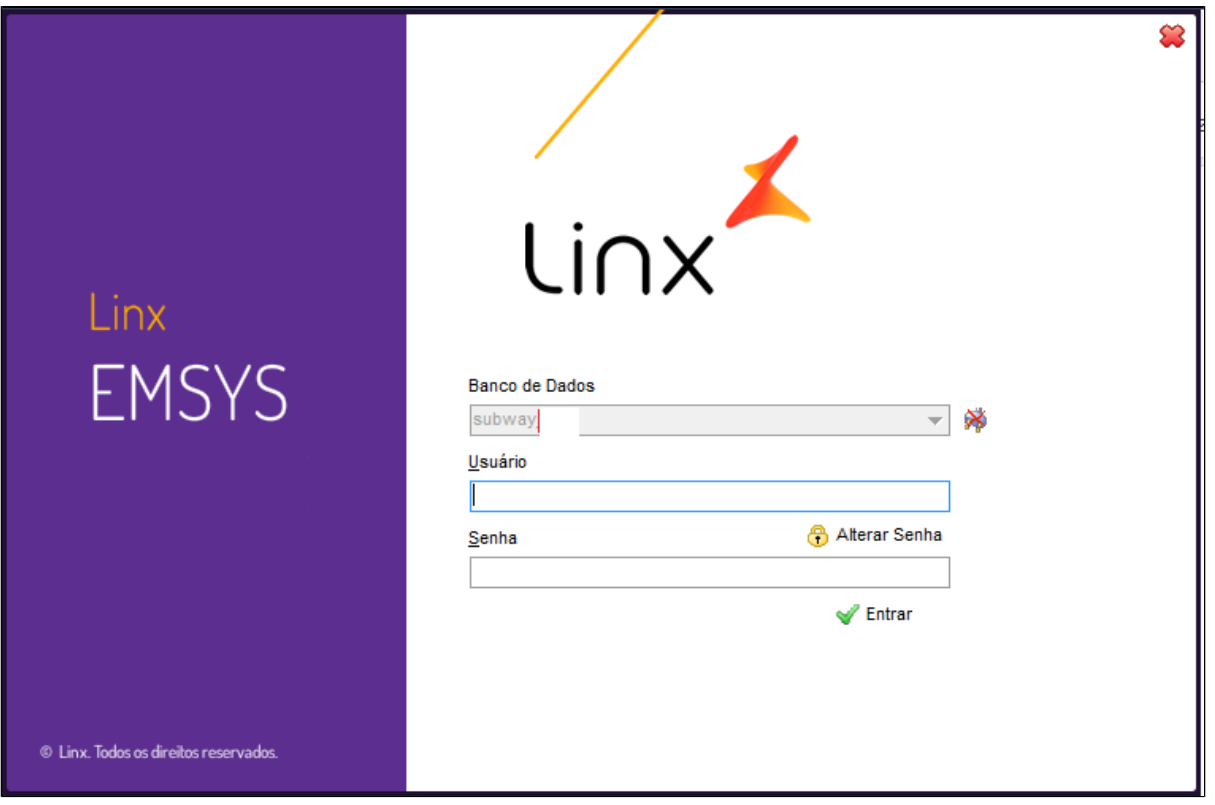

Acesse o menu: Nota fiscal eletrônica > Exporta xml NFc-e

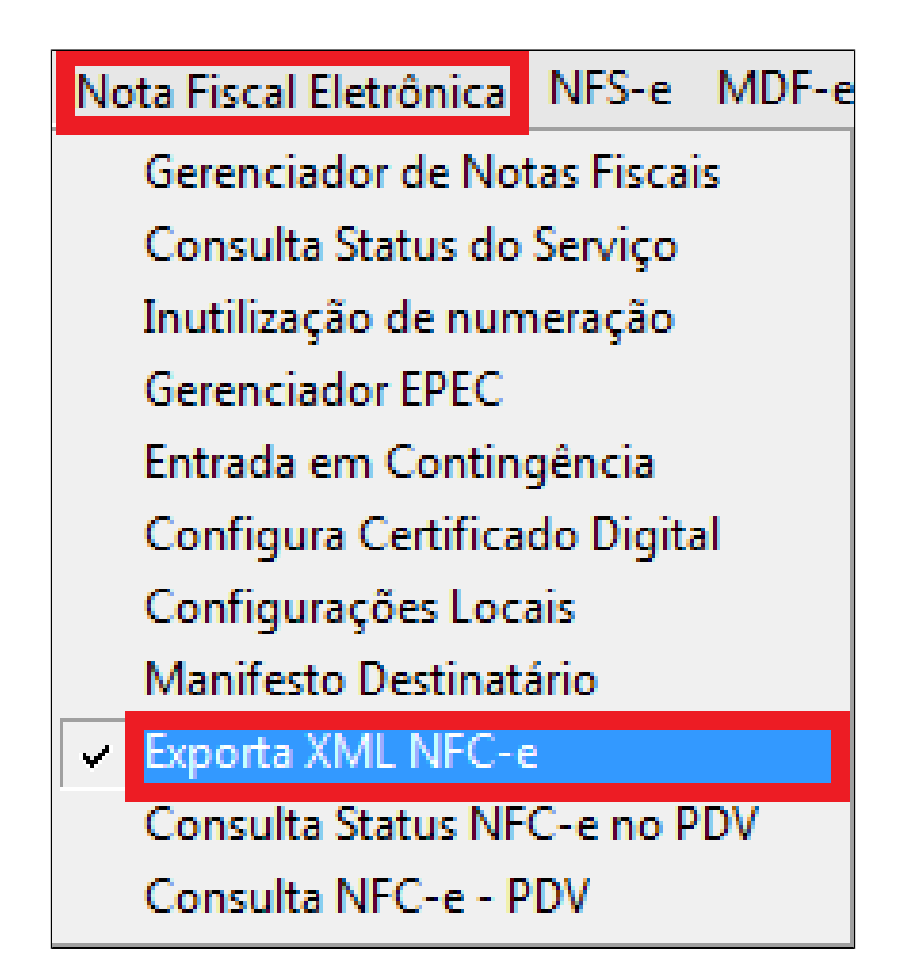

1. Informe o período desejado para exportação dos arquivos XML's.

- 2. Escolher a situação. (Autorizadas)
- 3. Clicar em Pesquisar.
- 4. Selecionar todas ou somente as xmls as quais quer salvar
- 5. Clique em Exportar XML NFCe. **Será solicitado o caminho que você deseja salvar os arquivos**.
- 6. Criar pasta em um caminho á escolha para recepção dos arquivos.
- 7. Clicar em OK.

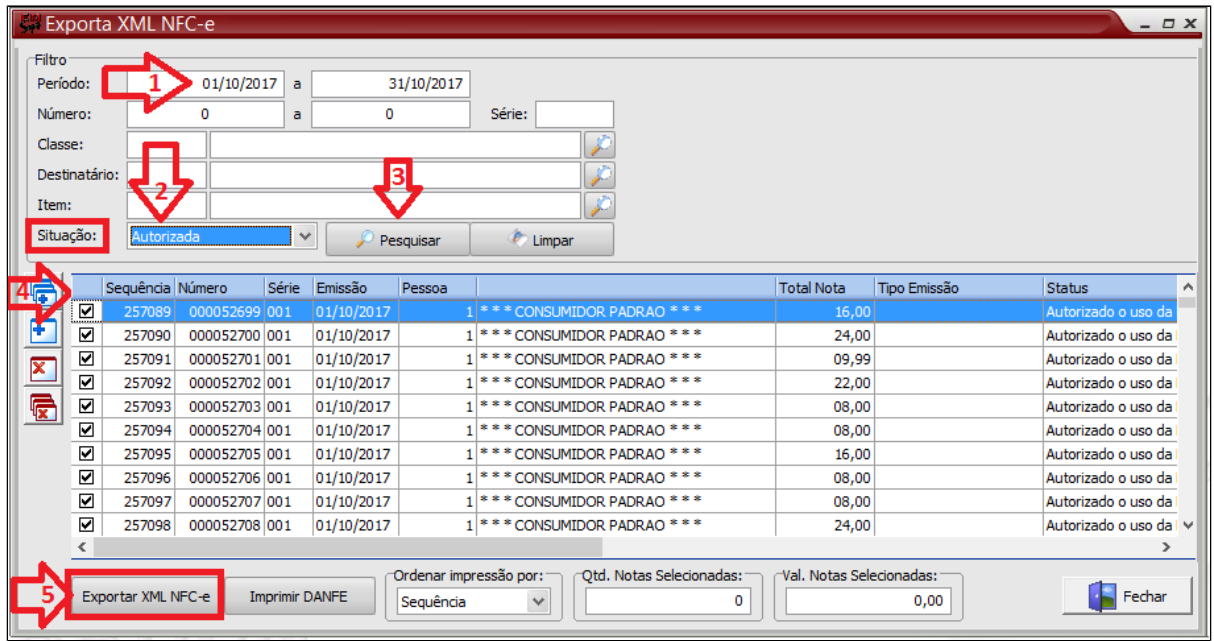

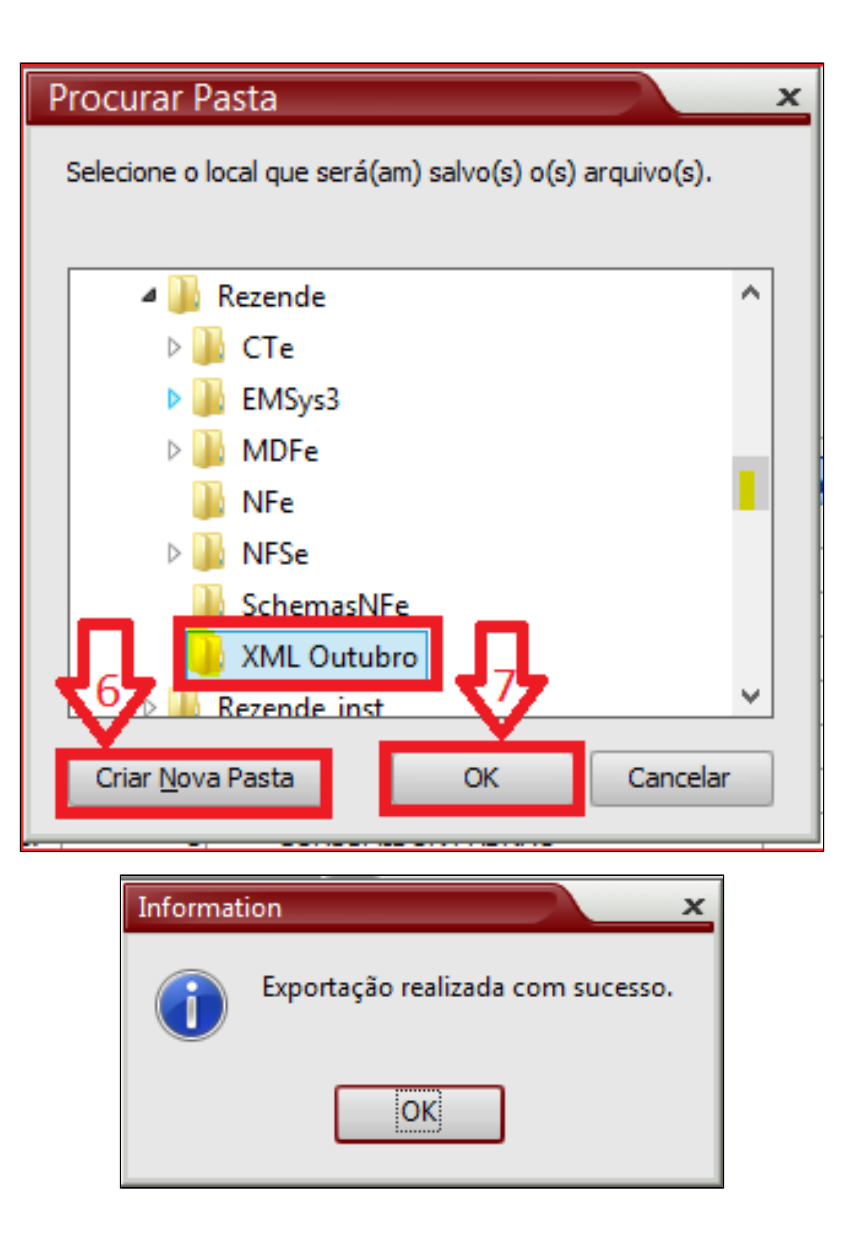

**Está com alguma dúvida?**

**Consulte todos nossos guias na busca de nossa página principal [clicando aqui](#).**